When one file contains multiple animals' EEG and EMG channels, you can set up a batch scoring of multiple animals.

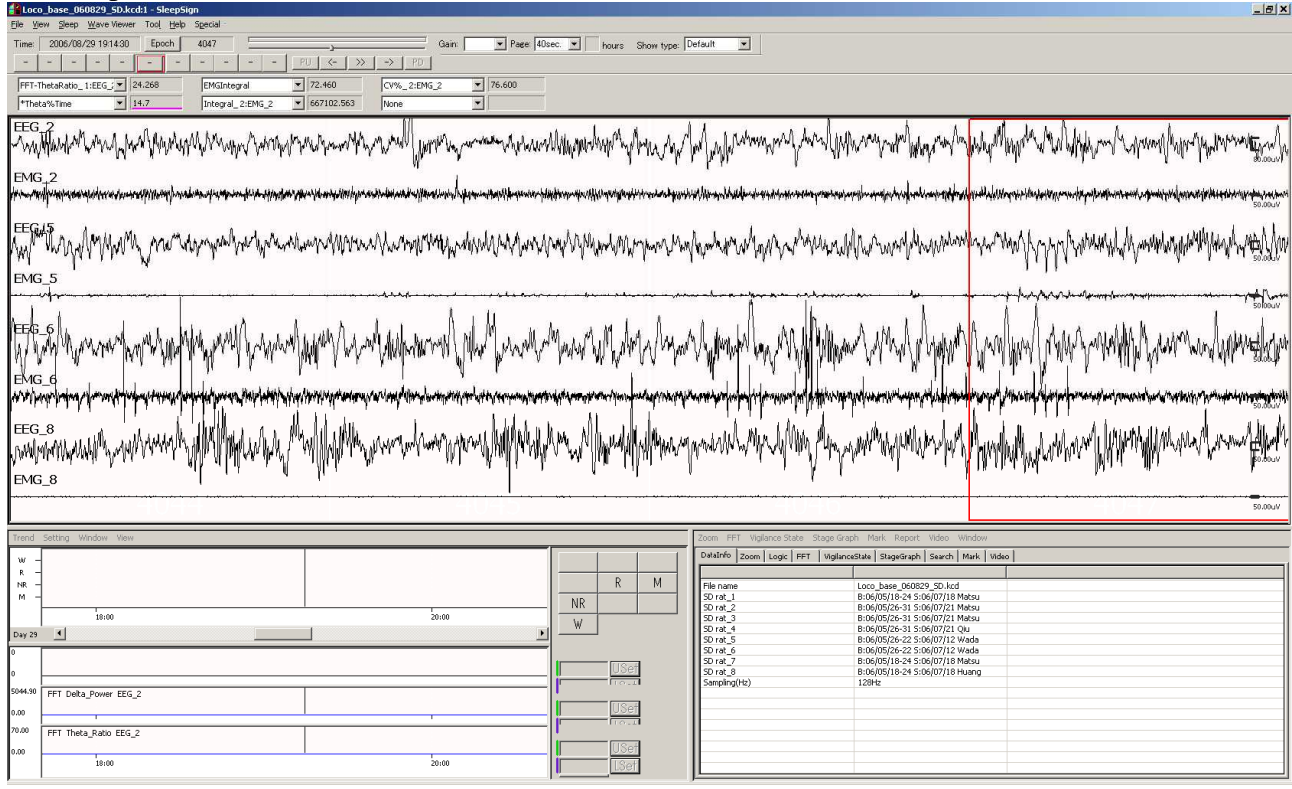

1. In Screening dialogue, click Add button as the number of animals to score.

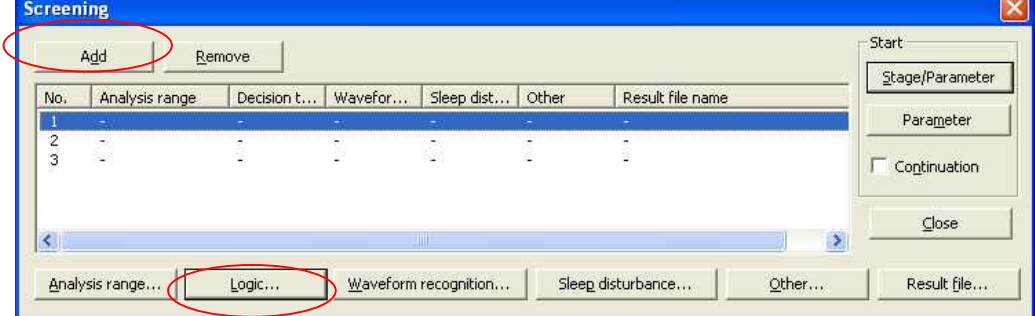

2. Select first column and click Logic. Set up logic for first animal specifying the EEG channel and EMG channel of the animal to score.

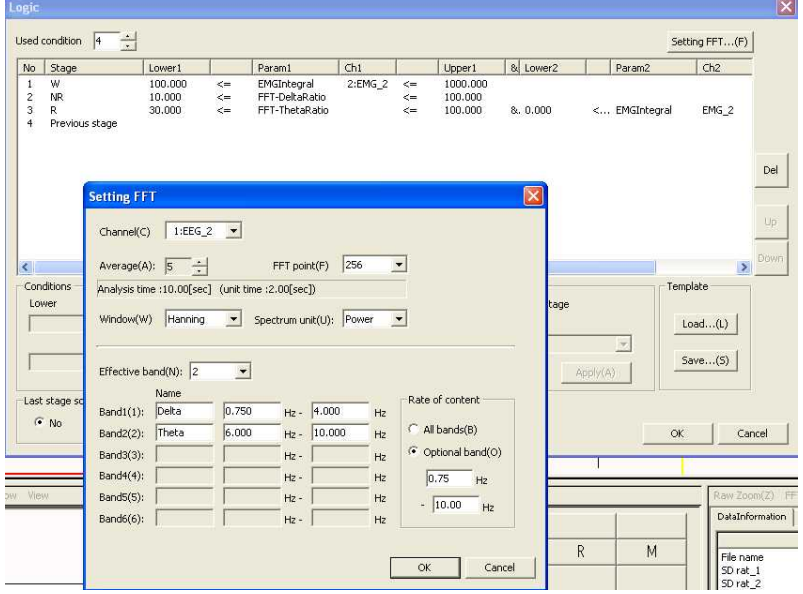

3. Now the Logic for the first animal has been set. Then click Result file button and specify the file name for the result analysis file.

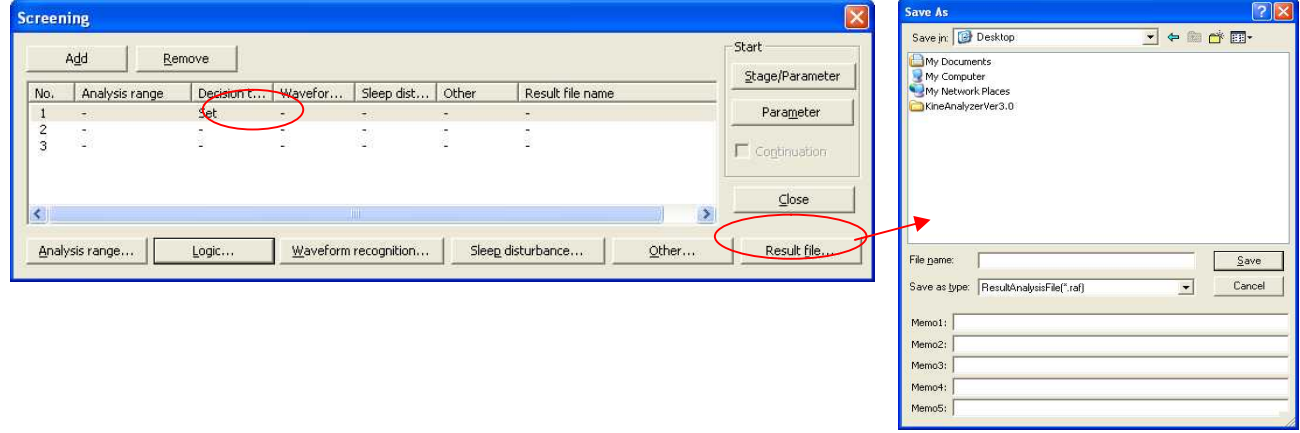

The logic and the result analysis file name have been set for the first animal.

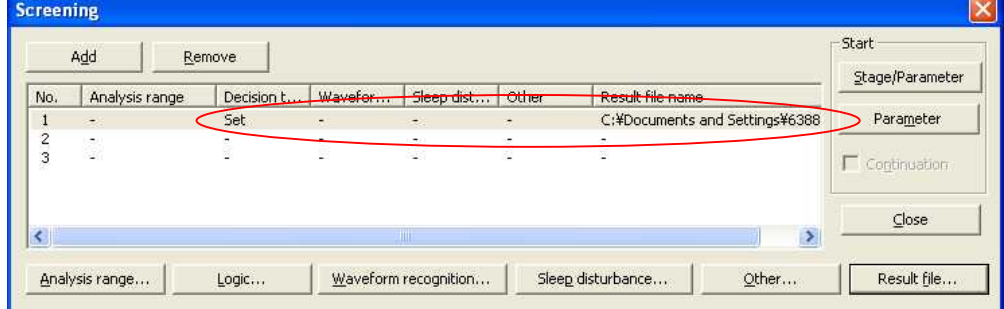

4. Repeat 2 and 3 for all animals and click Stage/Parameter button. All animals will be scored sequentially.

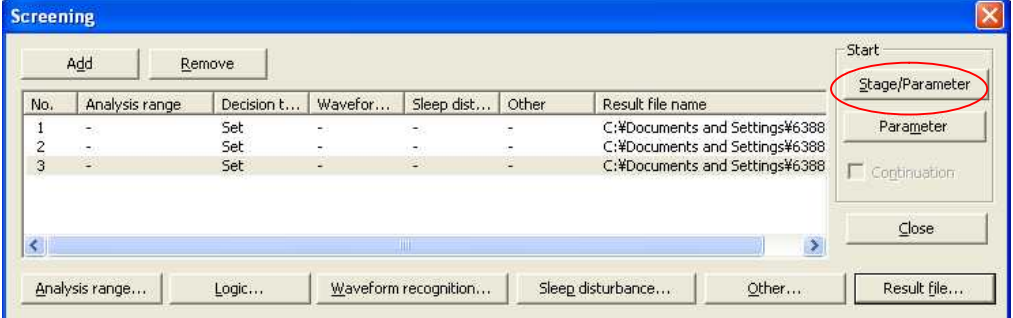

5. After the scoring is done, you can make adjustment to scoring parameters and also manually modify the scoring results.